您的 RAYSAFE X2

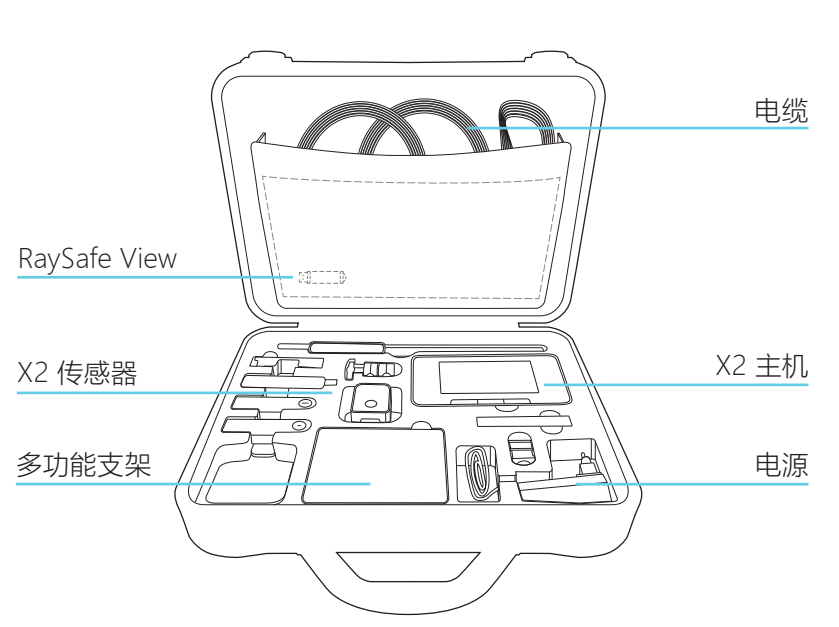

进一步使用说明可以在主机中找到。按菜单按钮并选择"帮助"。 RAYSAFE VIEW 可以通过项目的"帮助"菜单中访问 RaySafe View 帮助。 校准日期 查看传感器上的校准标签,或主页右滑并按下已连接传感器的"i"图 标,以获取校准日期。

技术指标 当查看单个参数时,向右滑动以读取该参数的技术指标。有关完整 的仪表规范,请访问 www.raysafe.com。

技术支持 如果您有任何疑问,请告知我们的支持服务团队。联系方式请访问 www.raysafe.com。

© 2020.08 Unfors RaySafe 5000179-3.10

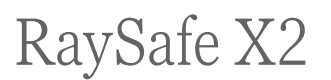

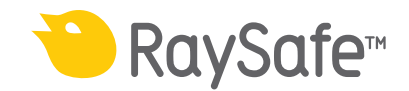

主机、 传感器和配件

入门

## 注意! 要更改主机语言,从主屏幕中向右滑动,按 X2 主机, 选择语言。

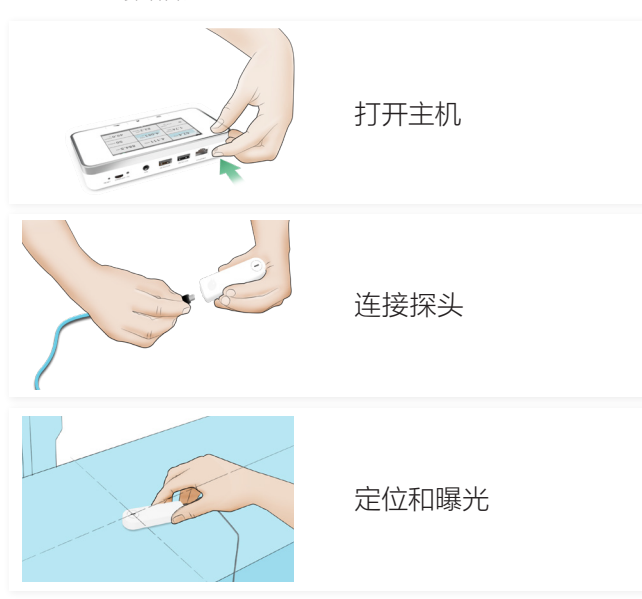

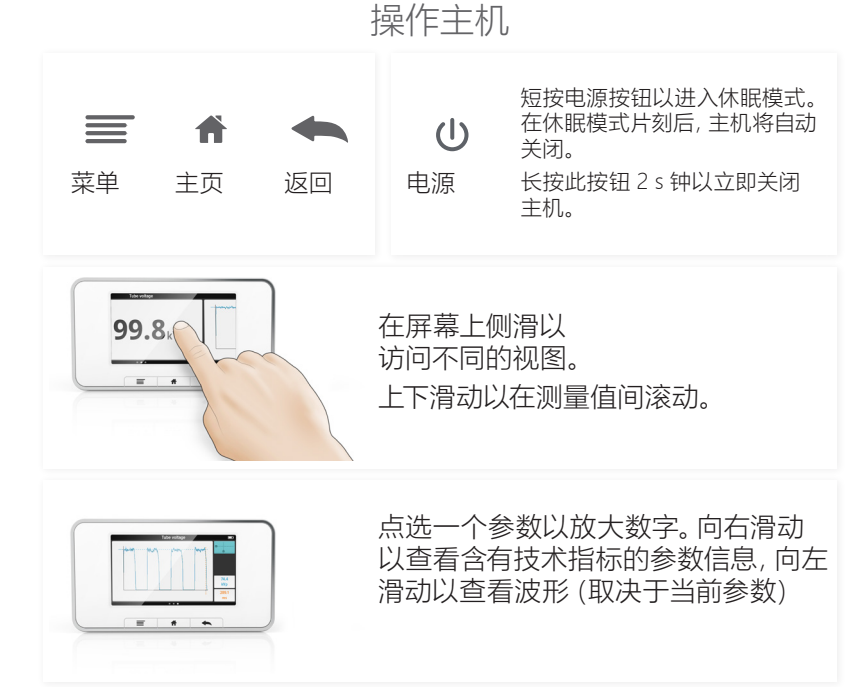

## RAYSAFE VIEW

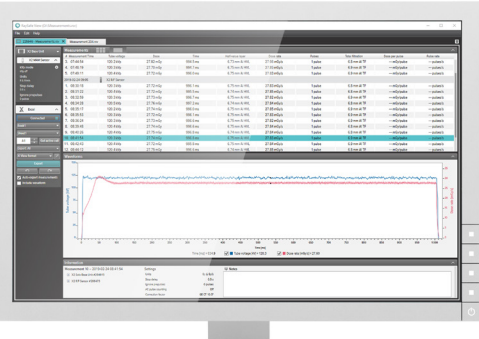

连接至运行 RaySafe View 的计算机以:

- 远程控制仪器
- 查看并分析测量数据和波形
- 存储并备份测量文件
- 将数据传输至 Microsoft Excel 或其他软件